## **Creating Promotions**

## ത **Archives**

You are using phpFox version earlier than 4.6.0? Please refer instruction for this article [here.](https://docs.phpfox.com/display/AD/Creating+Promotions)

Promotions are a great way to either reward users for being active on the site, or they can even be used as a spam deterrent.

This tutorial assumes you are already logged in as the Admin user and are logged into the AdminCP and that you have [made user groups](https://docs.phpfox.com/display/FOX4MAN/Creating+a+User+Group) use for the promotions.

Before creating promotions, you need to enable the setting at **AdminCP >> Members >> Manage Settings** and scroll down and enable **"Check for promotions"**. This will check for a promotion when a user logs in.

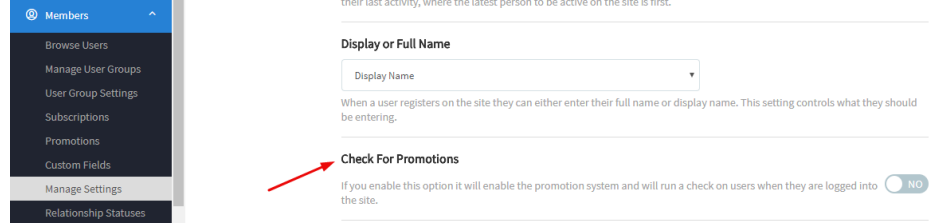

 $\bullet$ Once that setting is saved, go back to the main AdminCP menus and under Members, click Promotions.

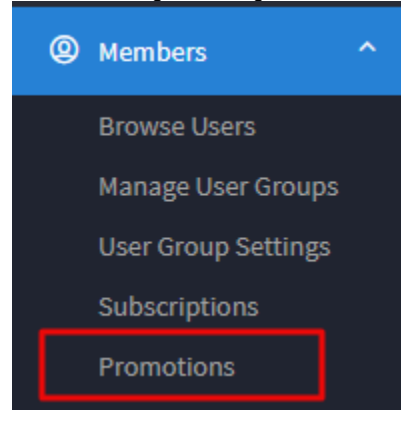

• Click Create Promotion.

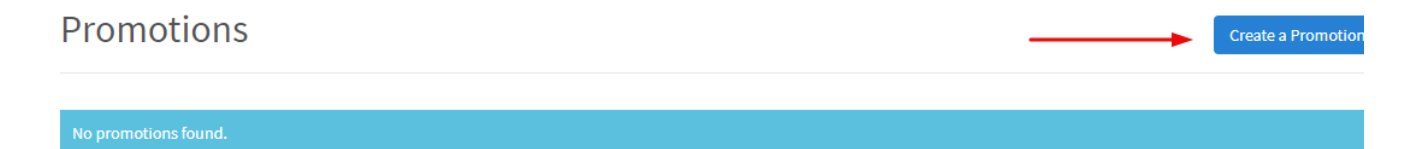

- Choose each of the following things to set up the promotion:
	- 1. Choose which user group to move from.
	- 2. If doing this by points, put how many points are needed before the user is promoted.
	- 3. If doing this by a number of days registered, choose how many days are needed before the user is promoted.
	- 4. Select the condition required to meet by the user to be promoted.
	- 5. The user will be moved to this Usergroup when promoted.
	- 6. Submit when done.

## **Add Promotion**

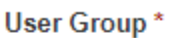

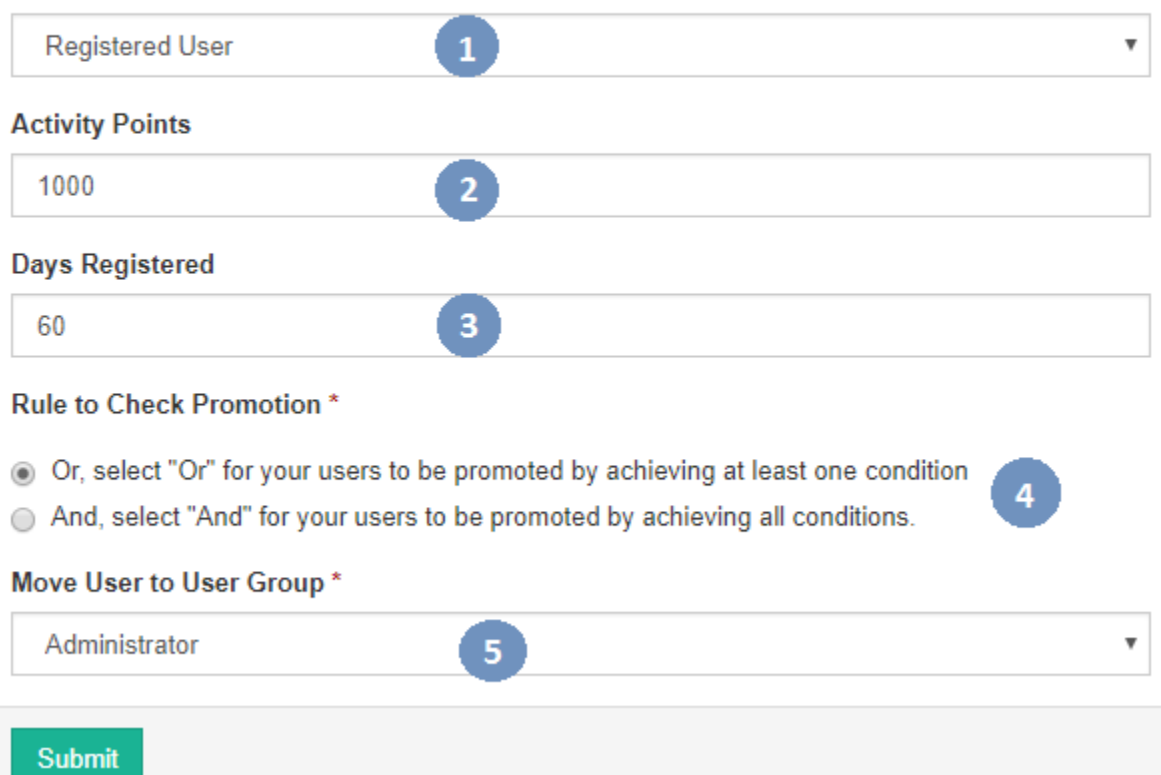

×